# **SEMINARSKI RAD**

- Samostalno pisano djelo u kojem učenik (student) treba pokazati svoje teorijsko i praktično znanje te svoju sposobnost da uz samostalno služenje aktualnom domaćom i stranom literaturom obradi temu koju je izabrao sam ili mu je sugerirana, odnosno, zadana.
- Izrađivanjem seminarskog rada učenik šire i dublje upoznaje nastavnu građu i stječe prva iskustva u pisanju stručnih djela.

#### **Dijelovi seminara:**

- Vanjska naslovna stranica (omotna)
- Unutarnja naslovna stranica
- Sadržaj (naslovi, podnaslovi i broj str. na kojima se nalaze)
- Uvod
- Osnovni tekst (obrada teme)
- Zaključak
- Popis literature (bibliografija)
- Prilozi (npr. popis slika/popis tablica ako postoje)

#### **1. Naslovna stranica (vanjska i unutarnja)**

Naslovnom stranicom autor uspostavlja prvi kontakt s čitateljem rada. Stoga treba sadržavati osnovne podatke i biti odgovarajuće oblikovana. Naslovna stranica se ne numerira.

Primjer naslovne stranice:

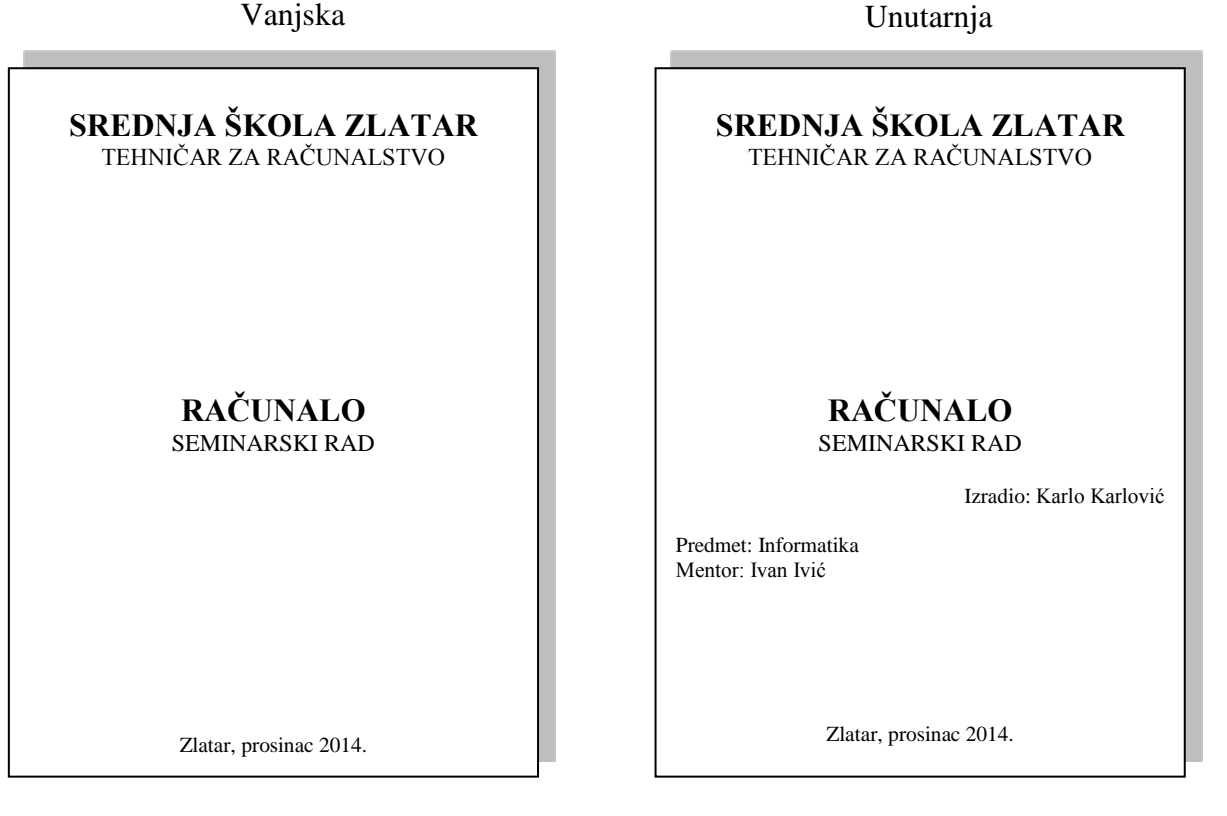

# **2. Sadržaj**

- Predstavlja tematski sažetak rada i daje uvid u stranice rada na kojima se nalaze naslovi cjelina, poglavlja, odjeljaka.
- Naslov "SADRŽAJ" piše se velikim slovima, na vrhu stranice. Veličina slova neka bude kao kod Heading 1 ili veća.
- Nakon pregledno označenih dijelova referata ili seminarskog rada, moguće je automatski generirati sadržaj rada (REFERENCES-TABLE OF CONTENTS-INSERT TABLE OF CONTENTS).
- Stranica sa sadržajem treba u podnožju (FOOTER) sadržavati rimski broj 1(I).

# **3. Uvod**

- Početni ili pripremni dio rada u kojem se precizira predmet rada i ističe o čemu se u djelu govori, navode znanstvene metode koje su primjenjivane u obradi teme te obrazlaže smisao, odnosno, svrha djela, navodi kompozicija s osvrtom na dijelove i na sadržaj djela te eventualni osobni stav spram teme.
- U podnožju stranice sa uvodom treba pisati arapski broj 1. Sve ostale stranice koji slijede nakon uvodne trebaju u podnožju sadržavati arapske brojeve.

# **4. Osnovni tekst (Obrada teme)**

- Glavni dio rada, u njemu se temeljito iznosi povijest izučavanog problema, prikazuju dosadašnje spoznaje o tome i sagledavaju mogućnosti daljnjeg istraživanja, izlažu najvažnije vlastite i druge znanstvene spoznaje i stavovi kojima se dokazuje ispravnost i istinitost postavljenih radnih hipoteza, predlažu konkretne mjere i postupci za rješenje problema, odnosno za unapređenje neke praktične aktivnosti
- Uglavnom se svaka nova cjelina (glavni naslovi) počinje pisati na novoj stranici.

# **5. Zaključak**

- Završni dio seminara u kojem se (sažeto) donosi sažetak osnovnih činjenica, postavki i rezultata istraživanja izloženog u radu, sažetak zaključaka, prijedlozi i stavovi koji proizlaze iz rezultata seminarskog rada.
- Dolazi na zasebnu stranicu pod rednim brojem iza zadnjeg naslova i podnaslova ( npr. 9. Zaključak).

# **6. Literatura**

- Dolazi na zasebnu stranicu rada pod rednim brojem iza zaključka (npr. 10. Literatura).
- U slučaju velikoga broja izvora, poželjno ih je razvrstati po skupinama, npr. knjige, časopisi, Internet stranice i sl.
- Unutar svake skupine izvori se nižu abecednim redom (prema prezimenu autora, a ne postoji li autor ili urednik, prema prvoj riječi naslova).

#### **za knjige:**

1. Prezime, I., (početno slovo imena autora), Naslov djela, Naziv izdavača, Mjesto izdanja, godina izdanja

#### **za novine i časopise:**

2. Prezime, I., (početno slovo imena autora), Naslov članka, Naziv časopisa, Godište, broj, Godina izdanja i stranica na kojoj se nalazi članak

#### **za Internet stranice:**

3. Naziv web stranice (može se i ispustiti ako je putanja stranice duga pa se ne zna naziv početne stranice), URL adresa web stranice.

#### **Primjer:**

- 1. Korač, M., **Excel 2000**, Mozaik knjiga, Zagreb 2000.
- 2. Pavlešić, D., **Abeceda weba**, BUG, god.5, br. 11, 2000., str. 93
- 3. How Stuff Works, [www.howstuffworks.com,](http://www.howstuffworks.com/) učitano dana: 22.5.2005.

# **7. Prilozi (ako postoje)**

- Popis tablica, popis slika, razni dokumenti, ostali prilozi.

# **Ostale napomene:**

# **1. Napisati tekst na računalu i pritom pripaziti na sljedeće:**

- Riječi se odvajaju samo jednim razmakom.
- Pravopisni znakovi  $(., ? ! : ; )$  pišu se zajedno s riječju iza koje slijede (između tih znakova i riječi ne stavlja se razmak).
- Navodnici i zagrade pišu se zajedno s riječju ispred i iza koje se nalaze (između tih znakova i riječi ne stavlja se razmak).
- Ako iza neke riječi dolazi navod teksta u zagradi, između te riječi i početka zagrade piše se razmak.
- Trotočje (...) se piše zajedno s riječju kojoj prethodi, a odvojeno od riječi ispred koje se nalazi.
- Crtica se piše zajedno s riječima između kojih stoji ako se radi o složenici (npr. matematičko-informatički), a odvojeno ako se koristi u neku drugu svrhu.
- Voditi računa o pravopisu, provjeriti pogreške prije ispisa tj. predaje rada.
- Tekst treba pisati u odlomcima (odlomak je dio teksta koji zaključujemo tipkom <enter> znak [].

# **2. Odabrati standardnu veličinu slova (12) i vrstu pisma**

- Standardna veličina slova za cijeli tekst je 12 (naslove ćemo naknadno oblikovati). Vrsta pisma (font) neka bude neki "normalniji" koji se lako čita: Calibri, Times New Roman, Arial, Tahoma, Verdana,... Taj font mora se primjenjivati na cijeli tekst seminarskog rada. Stil fonta (Bold, Italic, Underline) se ne primjenjuje na cijeli tekst već samo na pojedine riječi ili dijelove rečenica koje želimo posebno istaknuti.

#### **3. Odabrati poravnanje (obostrano), prored (1.5)**

- Tekst treba obostrano poravnati (naslove ćemo naknadno oblikovati), a standardni prored za rad je 1.5.

#### **4. Postaviti standardne margine stranica**

- Standardne margine - gore, dolje, lijevo i desno su 2,5 cm. Potrebno je postaviti i uveznu marginu (guter) slijeva (oko 1 cm).

### **5. Slike, crteži, tablice, grafikoni**

- Slike, crteži, tablice i grafikoni ubacuju se između teksta (bez omatanja teksta). Ako se tekst ipak omota (npr. ostane tako od prije), onda se desnim klikom klikne na sliku, odabere **Format Picture-kartica Layout-Wrapping style: In line with text.**
- Svakoj slici, crtežu, tablici, grafikonu potrebno je dodati redni broj i naziv. To se piše odmah ispod slike (bez reda razmaka). Npr. *Slika 1***. Računalo**. I slika i naziv slike se centriraju. Po jedan red razmaka stavlja se prije slike i poslije naziva. Kod tablica se naziv tablice piše prije tablice.

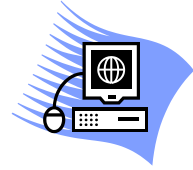

*Slika 1. Računalo*

#### **6. Brojevi stranica**

- Stranice seminarskog i maturalnog rada trebaju biti pravilno označene. Umeću se automatski. Treba pripaziti da naslovna stranica nema oznaku broja.

#### **7. Označavanje dijelova seminarskog ili maturalnog rada**

- Najpregledniji način označavanja dijelova rada predstavlja decimalni sustav brojeva. Svaka se glava (cjelina) označava arapskim brojem (1., 2., 3.,...). Prva znamenka svakoga poglavlja podudara se s brojem glave kojoj poglavlje pripada, a druga znamenka označava redni broj navedenoga poglavlja (1.1., 1.2., 1.3.,...). Isti postupak slijedi za označavanje odjeljaka (1.4.1., 1.4.2.,...) i točaka.

```
Npr:
```
- 1. UVOD 2. TIPKOVNICA 2.1. VRSTE TIPKOVNICA 2.2. NAČIN SPAJANJA 3. MIŠ 3.1. VRSTE MIŠEVA 3.2. NAČIN SPAJANJA ...
- 6. ZAKLJUČAK 7. LITERATURA
- Zatim se naslovima dodjeljuju stilovi: Naslove cjelina formatira se u Naslov 1 (Heading 1), nazive poglavlja u Naslov 2 (Heading 2), nazive odjeljaka u Naslov 3 (Heading 3).

# **Oblikovanje osnovne strukture seminarskog rada (primjer)**

- 1. otvoriti novi MS Word dokument i spremiti ga pod nazivom **"naslov rada prezime1 prezime2.docx**" (upisati naslov rada i prezimena članova tima)
- 2. provjeriti da je veličina papira postavljena na A4, orijentacija na portret, te sve margine na 2,5 cm (uveznu marginu-gutter postaviti lijevo na 1 cm)
- 3. oblikovati osnovnu strukturu dokumenta prema predlošku (dokument **"predložak.pdf"**)
	- a. za dvije naslovne stranice koristiti stil "No Spacing" tako da nemate razmake između pojedinih dijelova teksta na naslovnim stranicama
	- b. stilove naslova Heading 1, Heading 2 itd. modificirati tako da su crne boje
	- c. kreirati tri sekcije u dokumentu:
		- i. prva sekcija su dvije **naslovne stranice**-nisu numerirane
		- ii. druga sekcija je stranica gdje se nalazi **sadržaj**-u podnožju centrirano mora biti rimski broj 1 (I)
		- iii. treća sekcija su sve ostale stranice u dokumentu od stranice gdje se nalazi **uvod**-u podnožju centrirano moraju biti arapski brojevi od 1 na dalje
- 4. za sav ostali tekst u dokumentu koristiti stil **"Normal"**-modificirati ga tako da je font Calibri, veličina 12, da je obostrano poravnat, te da je razmak između redova postavljen na 1.5 pt
- a. za opise slika koristi se stil **"Caption"**-modificirajte ga tako da je veličina fonta 11, da je ukošen, centriran i crne boje 5. nakon što ste kreirali osnovnu strukturu seminarskog rada, možete započeti s pisanjem samog rada
	- a. stvorite si pomoćni MS Word dokument i spremite ga pod nazivom **"materijali prezime1 prezime2.docx**" (upisati prezimena članova tima)
		- i. u taj dokument možete si kopirati sve materijale (tekstove, slike, linkove) koje pronađete o temi pa ih kasnije dodajete u glavni dokument
	- b. sam rad, tj. obrada teme (od uvoda do zaključka) neka ima **minimalno 6 stranica** teksta
- 6. sve dokumente (materijale) koje koristite kod izrade seminarskog rada (npr. glavni i pomoćni dokument) na kraju sata neka jedan član tima spremi pomoću **Carnetovog webmaila (spremi koncept)** tako da drugi put možete nastaviti raditi s njima